### **Cartilha do Beneficiário PF Saúde**

#### Instruções: Rede credenciada e carteirinhas

O PF Saúde é um programa de autogestão, ou seja, gerido pela própria Polícia Federal através de uma gestão participativa na qual o beneficiário pode avaliar e dar sugestões para a melhoria do Plano.

Além dos servidores efetivos da Polícia Federal, o programa beneficia também os servidores cedidos, inativos, aposentados, pensionistas e dependentes.

Ele possui abrangência nacional, cobertura ambulatorial e hospitalar, com obstetrícia, e acomodação em apartamento, além de cobertura assistencial odontológica.

Possui uma vasta rede credenciada, através de uma rede indireta, com operadoras reconhecidas e de grande alcance no mercado (atualmente **[UNIMED FESP,](https://unimedfesp.coop.br/guia-medico) [CNU](https://www.centralnacionalunimed.com.br/) e [UNIODONTO\)](https://www.uniodonto.coop.br/encontre-um-dentista/)** e, também, de sua rede direta, com o credenciamento dos principais fornecedores que já integram o plano de Saúde do Ministério Público Federal. Importante ressaltar que o credenciamento direto de prestadores (que já integram a rede do Plan-Assiste) é um processo mais demorado e está sendo executado, diariamente, pela equipe do PF Saude.

Para entender como pode fazer o cadastro ao Programa, siga as orientações contidas no 10º vídeo da série PF SAUDE [\(link\)](https://www.gov.br/pf/pt-br/assuntos/pf-saude/videos/ep-10-adesao/view)

Para quem já se cadastrou, estão disponíveis várias funcionalidades. Para visualizar, basta acessar o Portal do PF SAUDE [\(clique aqui\)](https://www.gov.br/pf/pt-br/assuntos/pf-saude):

1) Clique em "Já sou beneficiário"

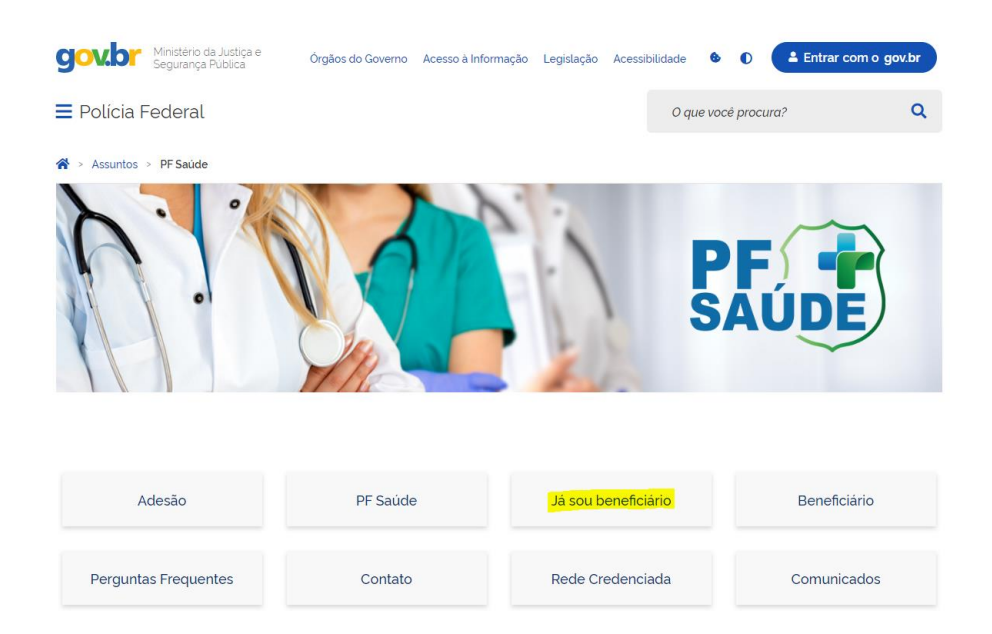

2) Escolha o tipo de acesso: **Beneficiário**

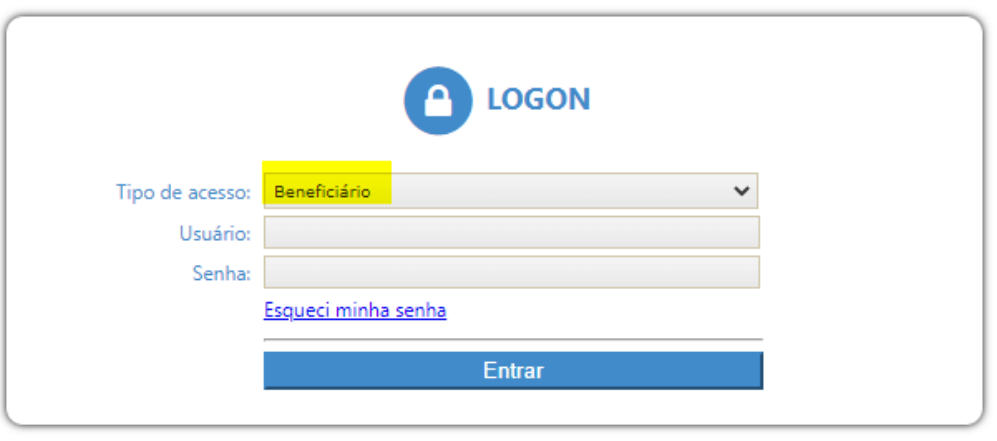

- 3) Insira seu CPF no LOGIN E NA SENHA também, sem pontos e caracteres. A senha pode ser alterada no sistema.
- 4) Clique em FALE CONOSCO

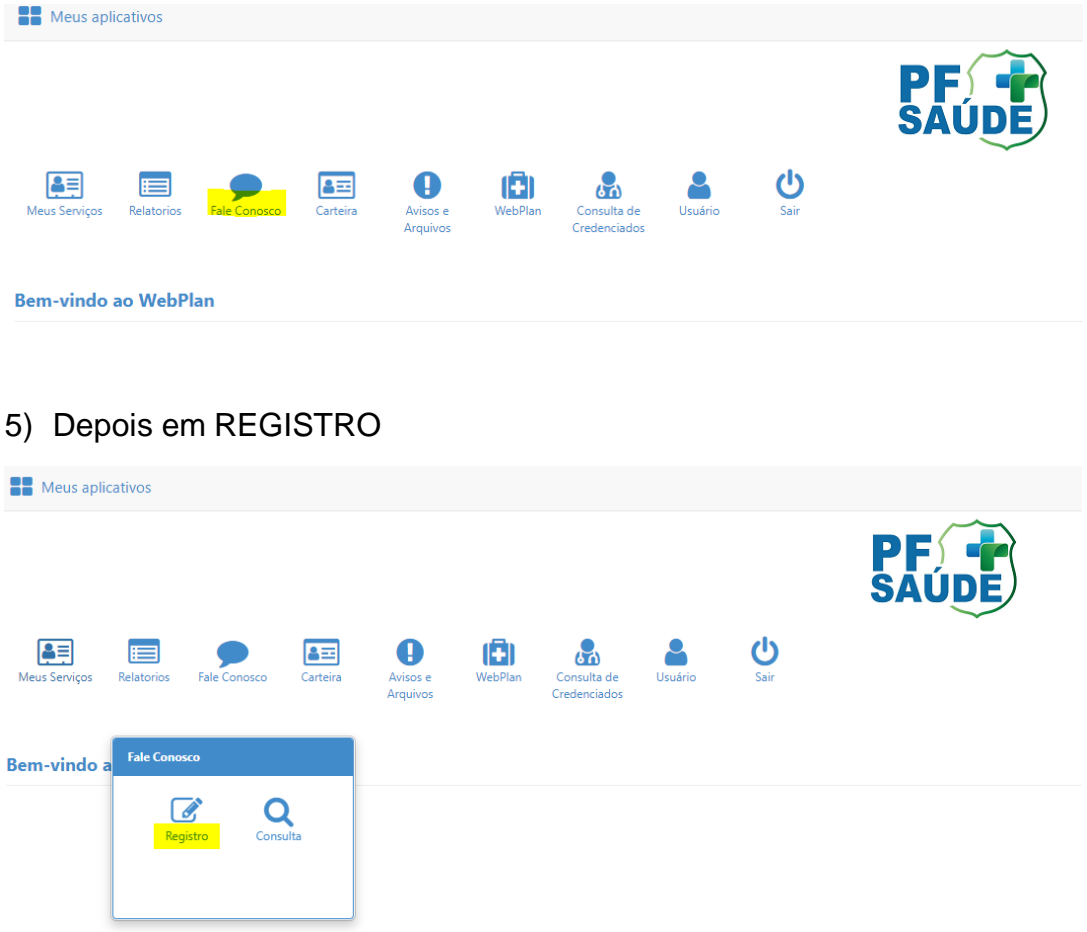

6) Escolha a CATEGORIA desejada. No exemplo, foi escolhida a opção INCLUSÃO DE CARTA DE PERMANÊNCIA/PORTABILIDADE.

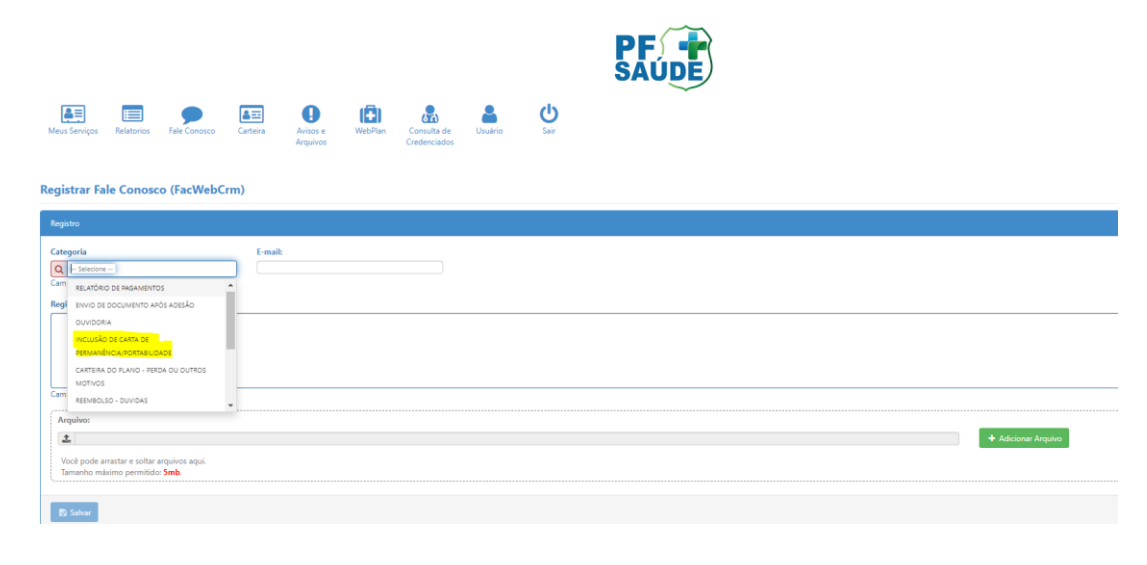

7) Digite o e-mail no campo ao lado, faça os seus apontamentos em Registro, escolha o arquivo na seta indicada, adicione o arquivo e salve, ao final.

 $DE(2)$ 

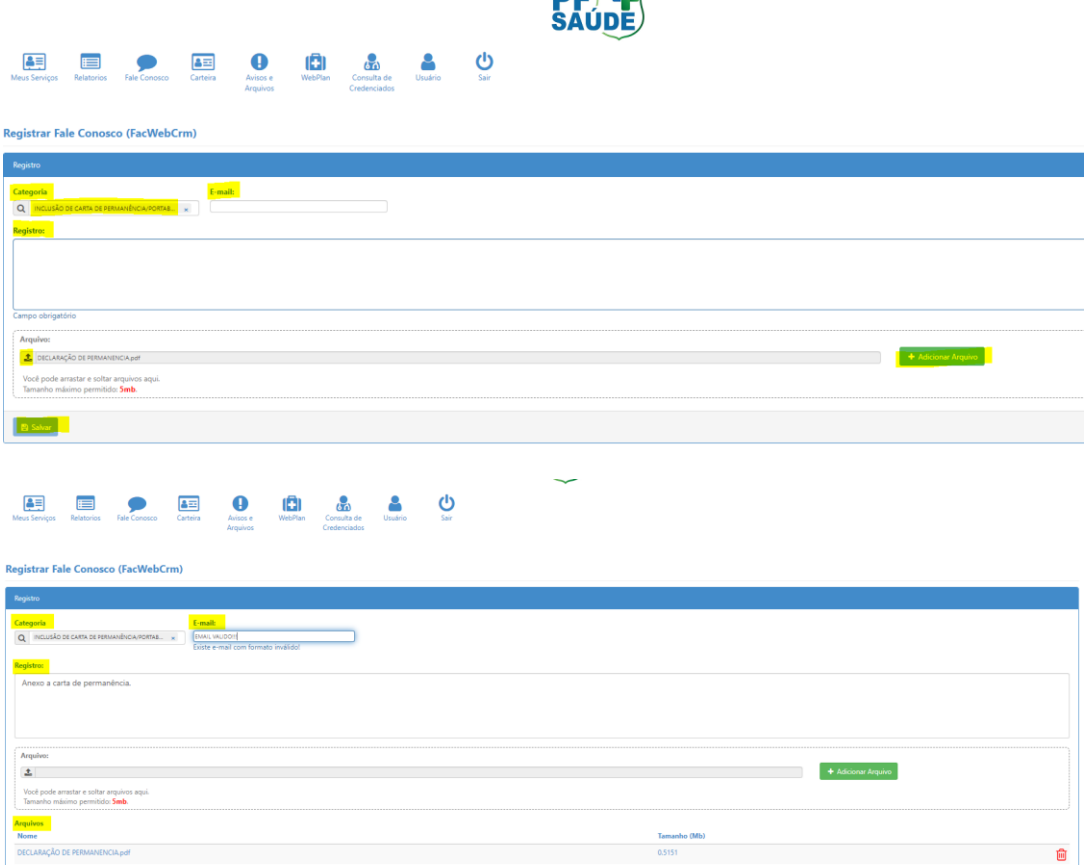

8) Depois que você anexar os documentos desejados, receberá um número de chamado e Protocolo.

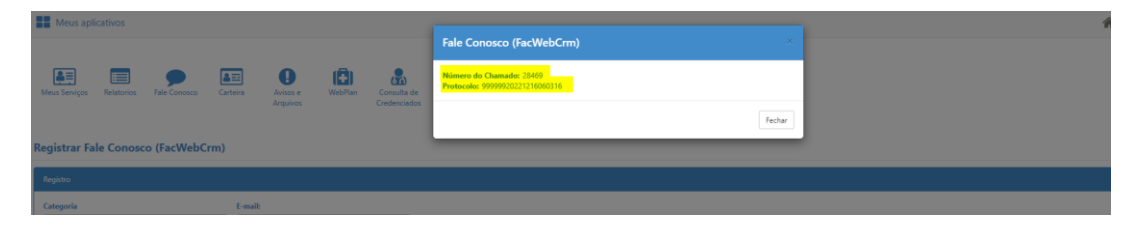

9) Existem outras CATEGORIAS, como inclusão de COMPROVANTE DE ESCOLARIDADE, RELATÓRIO DE UTILIZAÇÃO e CANCELAMENTO DO PLANO, que seguem o mesmo rito acima.

Para visualizar o Guia Médico da Unimed Fesp, clique [aqui](https://unimedfesp.coop.br/guia-medico) [\(https://unimedfesp.coop.br/guia-medico\)](https://unimedfesp.coop.br/guia-medico) e siga os passos:

1) Clicar na aba "sou Cliente Unimed Fesp" ou na aba "não sou Cliente Unimed".

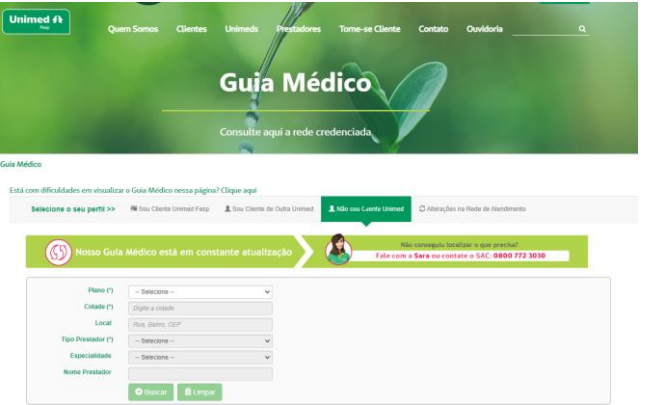

2) Na opção "plano", selecionar "NACIONAL EMPRESARIAL ESPECIAL CO" e preencher os demais campos de acordo com o serviço pretendido.

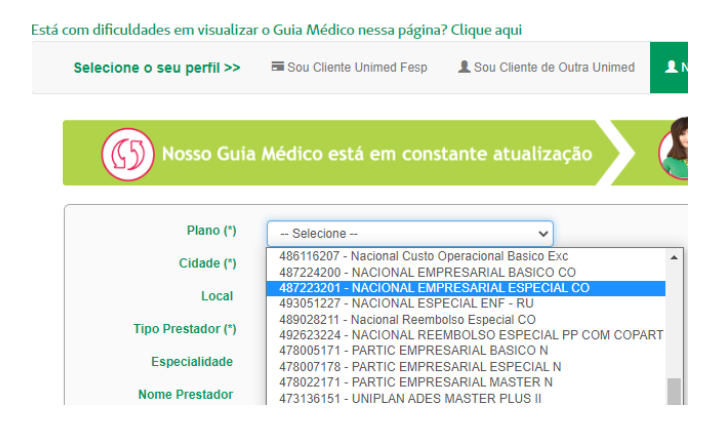

Os prazos de carência são os mesmos dos demais planos de mercado, de acordo com a Lei nº 9656/98. Mas o PF Saúde vai APROVEITAR as carências já cumpridas no seu plano anterior! Basta que você apresente uma carta de permanência expedida pela operadora, em plano ativo, no momento da adesão.

O valor da mensalidade varia conforme a faixa etária do beneficiário, como estabelece a ANS.

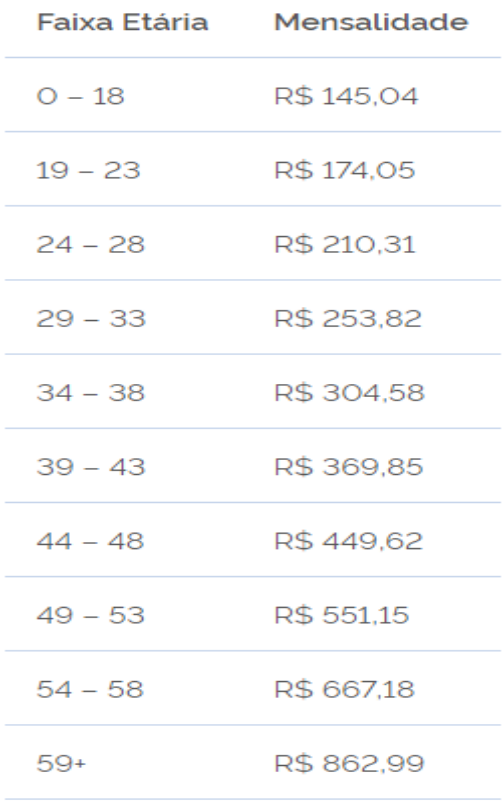

O PF Saúde possui coparticipação, garantindo a sustentabilidade financeira do programa. O beneficiário paga a taxa de coparticipação apenas quando utilizar o plano, até o máximo de 330 reais por grupo familiar, que é um limitador mensal de coparticipação aplicado pelo PF Saúde para garantir o equilíbrio do orçamento familiar de seus beneficiários. Assim, os valores excedentes serão pagos nos meses subsequentes. [Clique](https://www.gov.br/pf/pt-br/assuntos/pf-saude/documentos/resolucao-cdpfs-pf-1-de-29-de-novembro-de-2022_bs224-1.pdf) para acessar a resolução acerca da coparticipação.

Para aderir ao programa o processo é muito simples. Basta acessar o portal do [PF saúde](https://www.gov.br/pf/pt-br/assuntos/pf-saude) clicar em "adesão", preencher os seus dados e seguir o passo a passo indicado pelo site.

Atenção: não existe pré-cadastro. Ao clicar em "adesão", preencher os dados e concordar com os termos, realiza-se o CADASTRO ao PF SAÚDE.

Depois de se cadastrar e receber o e-mail de confirmação, já é possível emitir as carteirinhas virtuais.

## **O beneficiário terá acesso a, por enquanto 4 carteirinhas: UNIMED FESP, UNIODONTO, CNU e PF SAUDE.**

Segue um passo a passo para a emissão das carteirinhas virtuais através dos aplicativos de cada operadora:

### **Para o PF SAUDE**

- Baixar o aplicativo "PF SAÚDE";
- escolher a opção "Carteirinha" e fazer o login (com os dados recebidos através do e-mail de confirmação);
- Clicar em cima do seu nome;
- Após completar o cadastro será possível acessar os dados da sua carteirinha, bem como os serviços disponibilizados via app (Ex: rede de prestadores de serviços).

### **Para UNIMED FESP:**

- Baixar o aplicativo "UNIMED SP CLIENTES"
- escolher a opção "Criar nova conta", incluir seu CPF e escolher a opção "UNIMED FESP" na lista de Unimed disponível. O aplicativo irá trazer o seu número de carteira automaticamente e você deve completar o seu cadastro com os campos solicitados
- Após completar o seu cadastro será possível acessar os dados da sua carteirinha, bem como os serviços disponibilizados via app (Ex: rede de prestadores de serviços, contatos, etc).

# **Para UNIODONTO:**

- Baixar o aplicativo "UNIODONTO MOBILE";
- Escolher a opção "Primeiro acesso" e completar o seu cadastro com os campos solicitados;
- Após completar o cadastro será possível acessar os dados da sua carteirinha, bem como os serviços disponibilizados via app (Ex: rede de prestadores de serviços).

#### **Para a CNU:**

- Ligar para a central de atendimento UNIMED CNU no número 0800- 942-0011 e solicitar o número da sua carteirinha ao atendente. Em alguns casos, será necessário complementar seus dados, como telefone e e-mail;
- Baixar o aplicativo "MEU PLANO CENTRAL NACIONAL UNIMED";
- Escolher a opção "Cadastre-se" e completar o seu cadastro com os campos solicitados;
- Você receberá um e-mail (no endereço cadastrado) solicitando a ativação da conta;
- Após completar o cadastro será possível acessar os dados da sua carteirinha, bem como os serviços disponibilizados via app (Ex: rede de prestadores de serviços).

# **Os nossos canais de comunicação são:**

O portal do PF Saúde: [www.gov.br/pf/pt-br/assuntos/pf-saude.](http://www.gov.br/pf/pt-br/assuntos/pf-saude)

A central de atendimento ao cliente **0800 808 2040.**

Ou ainda pelo aplicativo PF Saúde disponível no Google Play Store.